**Subject Specialists Librarians For Research Instruction (936) 261-1535** 

### **Steve Shaw**

**Head Reference and Information Services** (Architecture, Art and Architecture, History, Philosophy, Sociology and Social Work) *sjshaw@pvamu.edu (936) 261-1529* 

**Bob Grundy, Instruction Coordinator Reference and Instruction Librarian** 

(Juvenile Justice, Psychology & Education, Military Science, and Political Science) *rsgrundy@pvamu.edu (936) 261-1517* 

**Kimberly Gay Reference and Instruction Librarian** (Business, and Languages & Literature) *kmgay@pvamu.edu (936) 261-1506* 

#### **Yubao Li**

**Reference and Instruction Librarian** (Agriculture, Biology, Chemistry, Computer Science, Engineering, and Mathematics) *yli@pvamu.edu (936) 261-1518* 

**Elizabeth Brumfield Distance Services Librarian** (Northwest Campus, Dallas Campus and other distance programs) *ejbrumfield@pvamu.edu (713) 790-7282* 

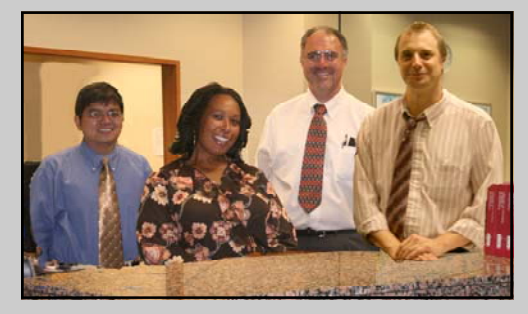

The John B. Coleman Library Reference & Information Services Department.: from left to right - Yubao Li, Kimberly Gay, Bob Grundy, and Steve Shaw.

## **E– Journal Portal Search for a Journal by Title/ISSN**

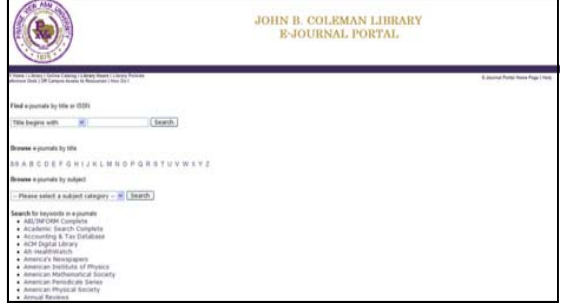

The A-to-Z title search looks only for journal titles. It does not search journal content.

**Title begins with:** This is the default search. Enter 2 or more letters of the beginning of the title. The more letters you enter, the more specific the search. Initial articles (the, a, an, etc.) are ignored by the search engine. No wildcards or truncation characters are needed or valid in this search.

**Example:** A search for *educat* will find all titles that begin with that string, such as "Educating for employment," "Education and the law," and "Educational assessment."

**Title equals:** Enter the exact title. Initial articles (the, a, an, etc.) are ignored by the search engine. No wildcards or truncation characters are needed or valid in this search.

**Example:** A search for *The New York Times* will find "New York Times."

**ISSN equals:** Enter the exact ISSN with or without a hyphen. Print or electronic ISSNs are accepted, although not all titles have been assigned a print and electronic ISSN.

**Example:** A search for *0362-4331* will find "New York Times."

**Title contains all words:** Enter one or more title words in any order. This search will match titles that contain all words. You can use an asterisk (\*) to find partial words (e.g. neuro\*).

**Example:** A search for *educa\* ann\** will find "American annals of education," "Information technology in childhood education annual" and "Educational foundations (Ann Arbor, Mich.)."

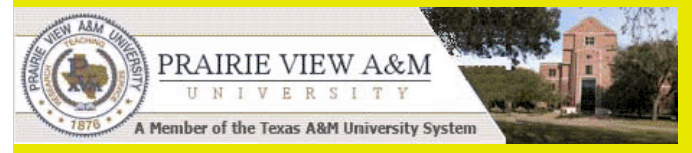

# **How to Find Scholarly Articles @**

**John B. Coleman Library**

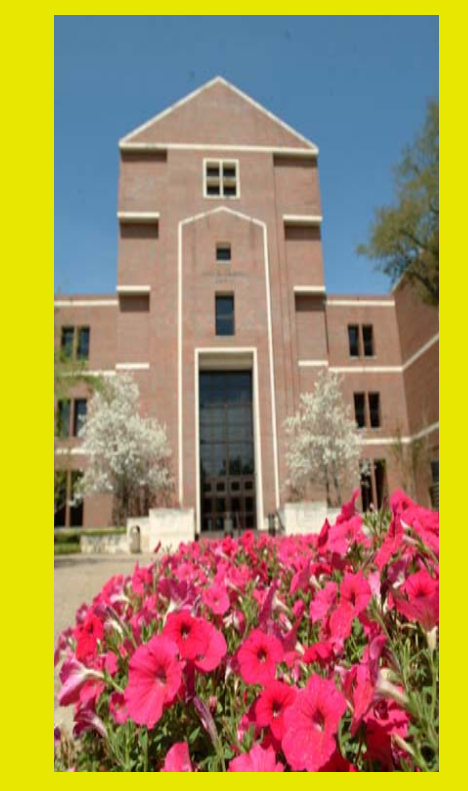

**Dr. Rosie L. Albritton, Director of Library Services** 

**John B. Coleman Library Prairie View A&M University** 

**Information Services (936) 261-1535 Askalibrarian@pvamu.edu http://www.pvamu.edu/Library**

## **How to Find Online Articles in Coleman Library**

(Start at the library homepage (www.tamu.edu/pvamu/library)

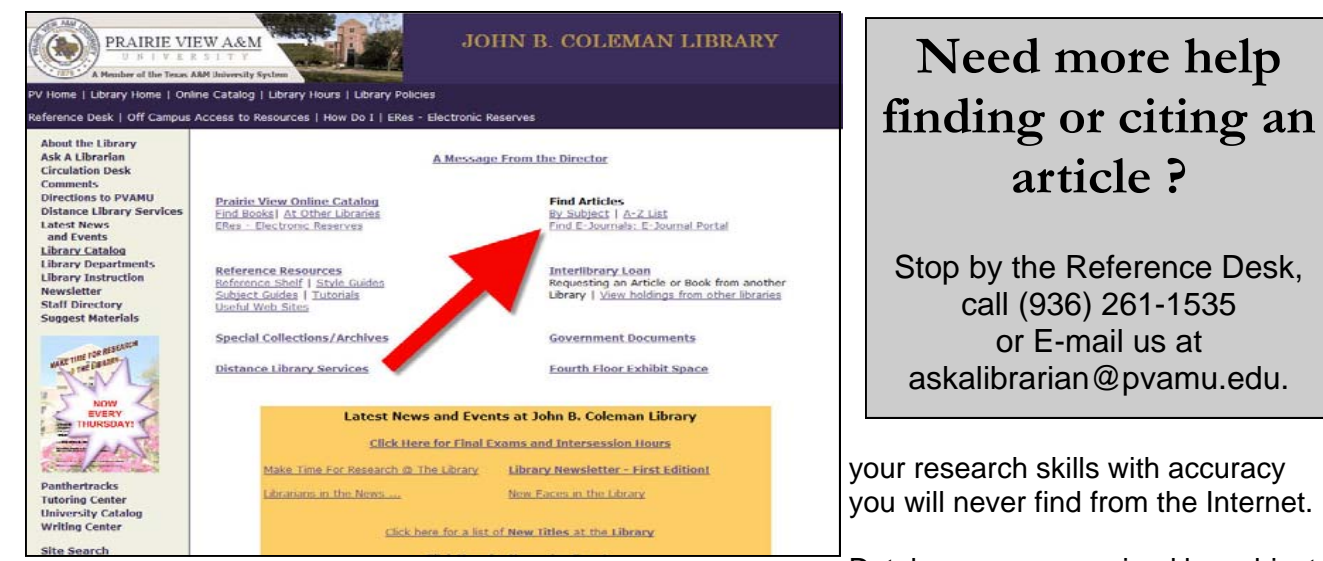

Databases are organized by subject, some of which include Science and Technology, Business, Criminal Justice and Sociology.

Online Databases are organized collections

- Scholarly Journals (*Review of Accounting Studies, Journal for Juvenile Justice Services, Policy Studies Journal*)
- Non-Scholarly Magazines (Time, Newsweek, Rolling Stone)

**ABOUT THE DATABASES** 

of articles from:

• Newspapers (Houston Chronicle, Boston Globe, Wall Street Journal).

The Library has over 130 different databases you can have access to from on campus or off; 24/7 access. Print from home, print in the library, save searches, save articles on a flash drive… these are all options for you.

We even have access to Dissertations and Theses from around the world online; download them for free. Effective use of these databases will substantially improve

You can also click on "A-Z List" which brings up the alphabetical list of all of our databases.

The **E-journal Portal** allows you to search for a journal by title not articles! This is useful when you're trying to track a specific article form a citation.

### **HOW TO SEARCH THE DATABASES**

The following tips are applicable for most databases; for more complete help, stop at the reference desk for help.

For a basic search, type your search terms (1 or 2 terms) in the three boxes. There are also pulldown boxes marked 'Select a Field.' You can use these to search by author's name, journal title, or just look in the abstract of the article.

For a more complex search, you can use the "OR" connector to separate other possible search terms. Or use an asterisk ("\*") to search on root words (comput<sup>\*</sup> finds computer, computing, etc.) and use a question mark ("?") to substitute for any letter (m?n finds man or men).

Click "search" and see your results: After you click search, click on the title of articles you might want, and read the abstract to decide whether to print the whole article. If you don't find what you need, try different search terms, or see us at the Reference Desk. To print the article, look for either the "PDF" or "full text" options under the article. Both give you the whole article, but PDF keeps the original page numbers, and is much cleaner. If you don't see either of these, see if there is an "SFX" button – this link will look through ALL the library's databases for the desired journal.

To print a PDF article, use the printer icon on toolbar, just above the article: Do not click on "File" and "Print" like you usually do -- instead, use the printer icon on the grey toolbar, just above the article. In the printer box that pops up, click "Okay" or just press <Enter>.

**The Periodicals Department houses the physical copy of the journals the library owns. The Periodical Department has microform readers and printers as well as photocopiers for your use. As always, feel free to ask for assistance for using any of the equipment.** 

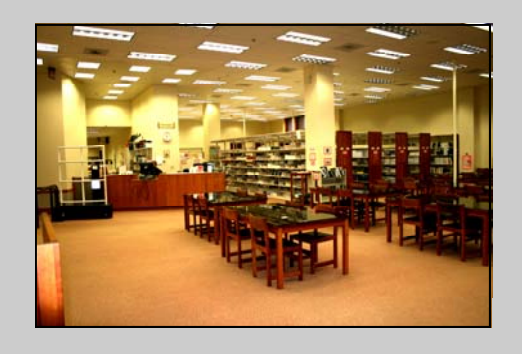